**INFSCI 2927** 

**Independent Study in Application of Information Technology** 

## **INDEPENDENT STUDY REPORT**

**ON** 

# **DOCUMENT SIMILARITY DISTANCE VISUALIZED TOOL**

**Term: Fall 2005**

**Mr.Kitipong Techapanichgul** 

## *INFSCI 2927*

#### *Independent Study in Application of Information Technology*

#### *PROJECT OVERVIEW*

- **Course: INFSCI 2927 Independent Study in Application of Information Technology**
- **Term: Fall 2005**
- **Advisor: Dr. Peter Brusilovsky**
- **Topic:** Document Similarity Distance Visualized Tool

#### *OBJECTIVE*

To develop a visualized tool for simulating a document space, which represents the similarity among documents. The tool can present the space in both 2D and 3D graphics, so common users are able to perceive how the document space looks like easily. For expert users, it can be used to display the distance data according to the give data source.

#### *BRIEF DESCRIPTION*

This tool was initiated and developed as a part of the Information Storage and Retrieval course mainly concerning about the processes of documents' similarity distance calculation. The primary goal of the tool was to provide users understanding the calculation processes. Fortunately, since the tool seems to be useful for various projects involving with information retrieval area, it has been decided to intensively rebuild the visualization part in order to serve other existing systems as a visualized tool. So, it can be add, modified, upgrade to be support the other systems better. This current version can be used as both standalone and visualized service depending on the availability of the data source. Using it as a visualized service will be discussed more in the following topics.

#### *TERM EXPLANATION*

**Document space** is the representation of the set of documents. There can be different ways of representing documents, however mostly it is used to show the distance or the similarity between different documents. When documents are close each other in the document space this represents that they are similar or relevant document in the set. When documents are far apart each other in the document space this means they are not similar or relevant each other. Therefore, to represent documents in document space, the distances between documents are necessary.

**Document distances** can be calculated with several distance measurement methods. Mainly used methods are vector-based such as Euclidean measure and Cosine measure. In vector-based models, documents and query are represented with their weights which correspond to the importance of the term in the document. Here in our project, term weights are related to the frequency of the terms in the document. Each term in the document will have a vector value, by which the distace between documents will be calculated. *The vector* is calculated as following formula for the first term in a document, for example.

## *Tool OVERVIEW*

#### **Pre-Research on Information Visualization Application**

According to the paper written by Gary Geislar (this paper can be found at http://www.ils.unc.edu/~geisg/info/infovis/paper.html), it support the idea on making the document space as two dimension space in order to increase users' perception on the distance. Two dimensions representation has been widely used a wonderful invention like Maps to clearly present the distance among points in space. Also, three dimensions space is another way to present the objects in real world. Because all humans are familiar in the 3 dimensions space, the 3 dimensions document space brings users more understanding and powerful presentation about the spatial relationship.

#### **Traditional Processes of the Previous Visualization Tool**

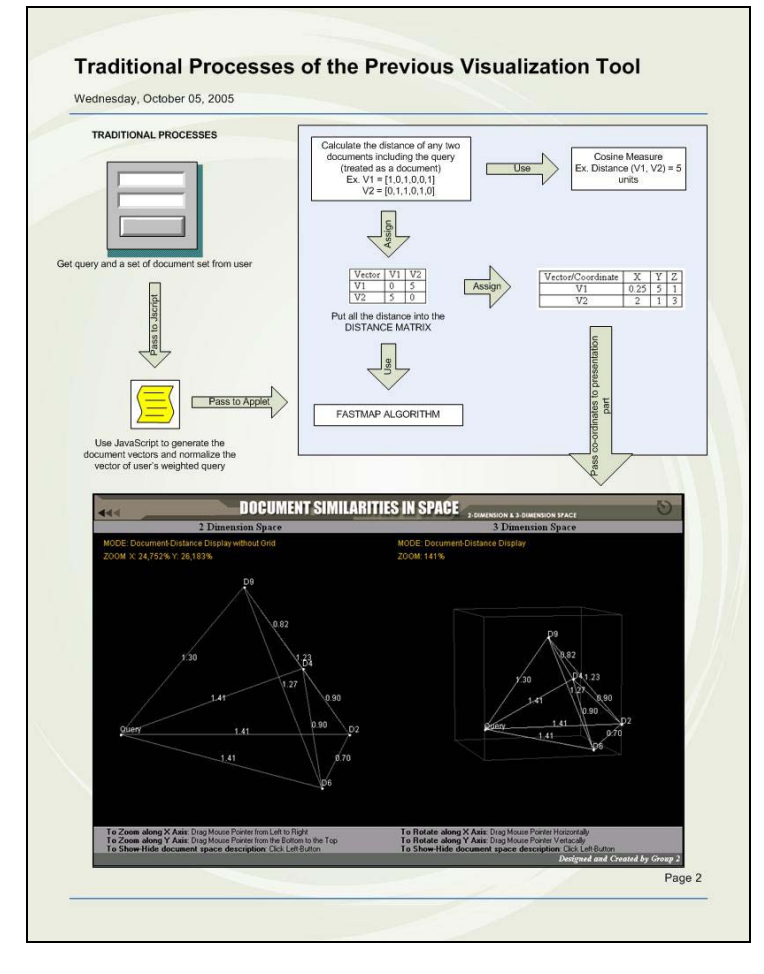

From the chart beside, it shows the primary processes of the previous tool. It receives query and a set of document from users. Then, it use JavaScript to calculate the query vector as well as document vectors. After that it sends those values into the java part, which will use cosine measure technique to calculate the distance among the documents. Finally, FastMap algorithm will be used to calculate the position of each document in space and then present them in both 2D and 3D space. The detailed documentation about the previous system can be found at http://www.sis.pitt.edu/~ktech/IR\_Pr oject/index.html.

## *Tool Design*

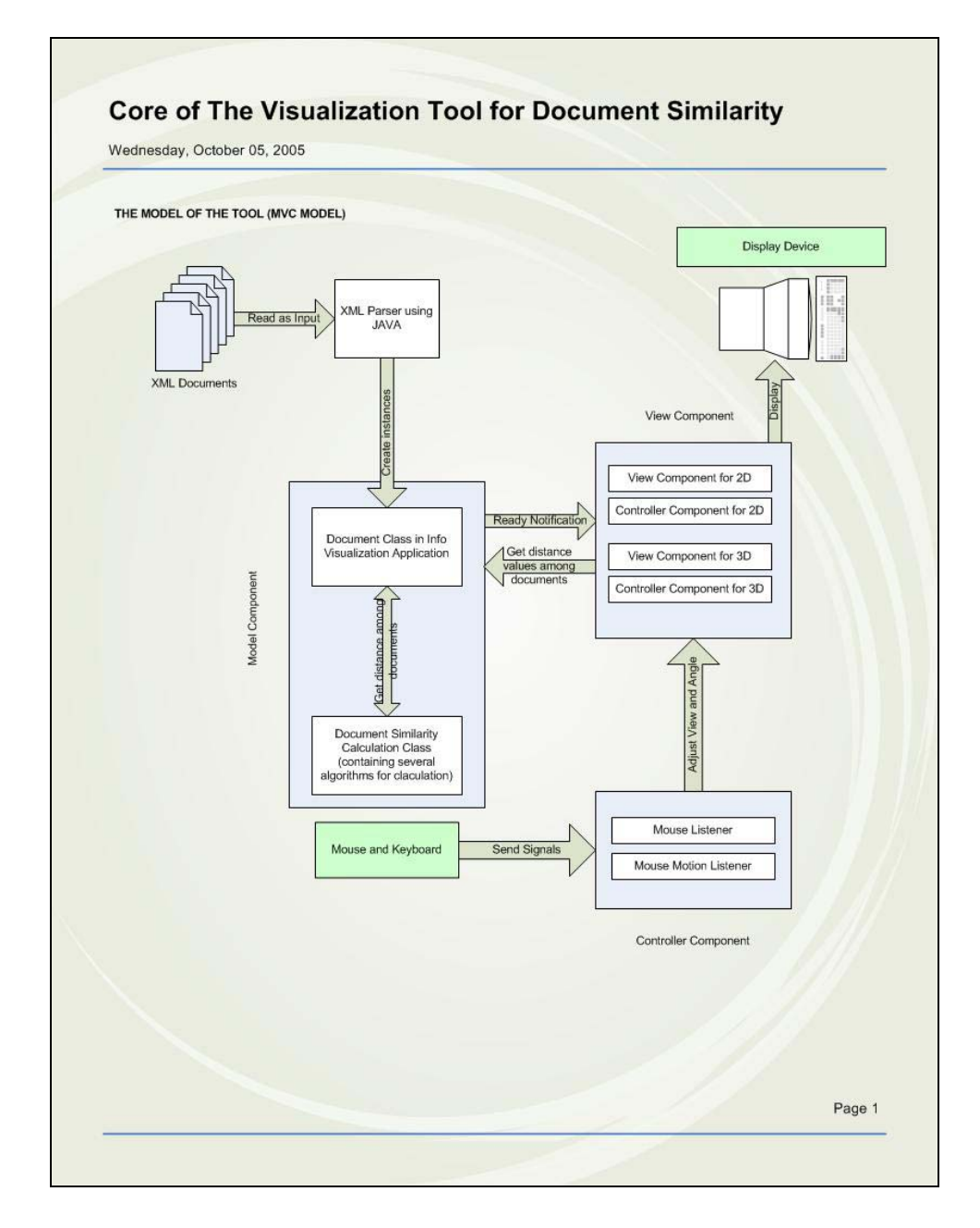

From the chart above, the new tool was designed based on MVC (Model-View-Controller) model and has been developing by Java technology because this model and technology are capable of tool extensibility as well as flexibility. The model component primarily works as space management who holds all the data required by space displayer to present them in nice graphic format. At this point, the main ".java" files containing in the model component will be explained as follow:

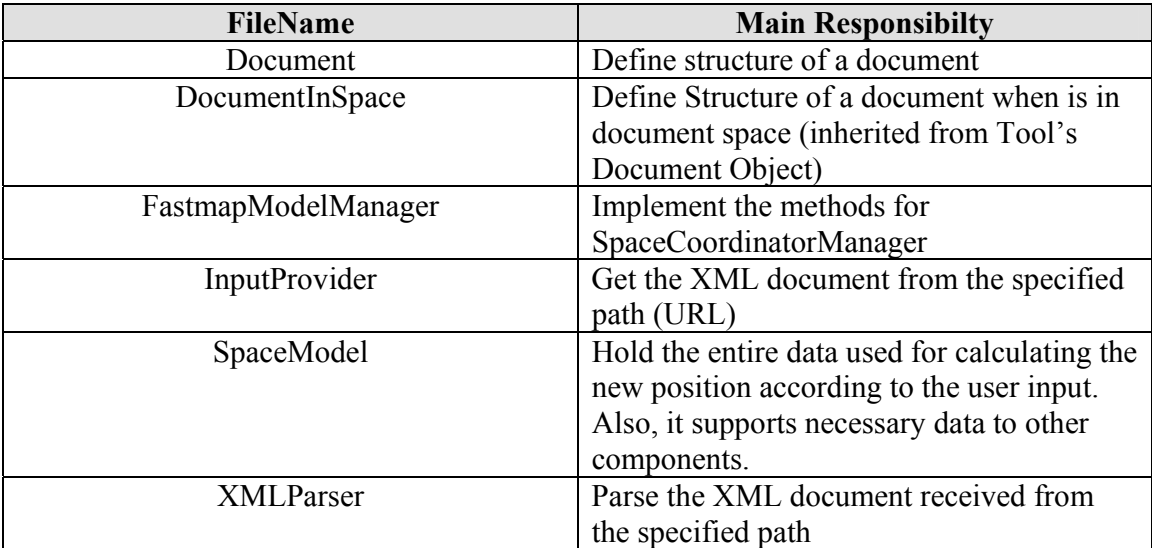

From the model, it needs some kinds of viewers to implement and work as the space displayer. Besides, since the tool is intended to serve various groups of users. The developer makes the tool available online by implementing it as Applet which the controller component was integrated inside. So, the main ".java" files containing in the view component and controller component will be explained as follow:

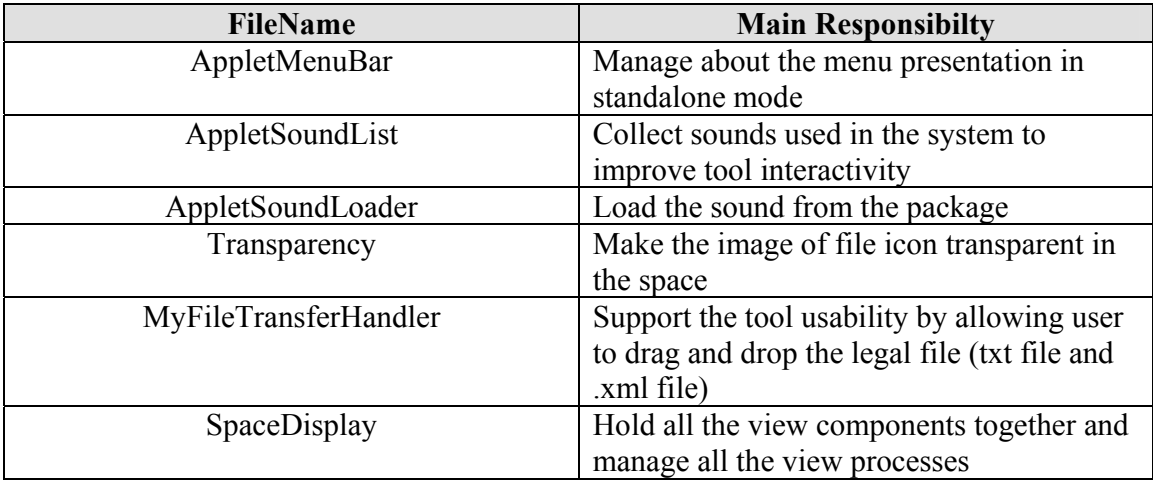

## *Tool Extended Features*

Although it seems that there is no big change in the tool's interface at the first glance, the fact is that the internal system has been rebuilt entirely to improve the tool extensibility. Also, the presentation is so delicate in this version. To begin with the document presentation, the document has been displayed as icon indicating file types. Furthermore, the size of the objects depends on how they far from the users' eyes. Furthermore, the document that is located in front of the other documents will be painted at last to improve the perception ability and delicate presentation. The color opacity of lines representing

the distance among the documents will be more intense. Specifically speaking, it depends on how close between the two documents. Besides, the tool's usability has been enhanced by allowing user to drag and drop the distance file (both text and xml file) to the applet. Also, users can only click the focused documents to see the distance and information about the document without flooding with unwanted information. To help users see the overall of the improvement, the extended features is summarized in the table below.

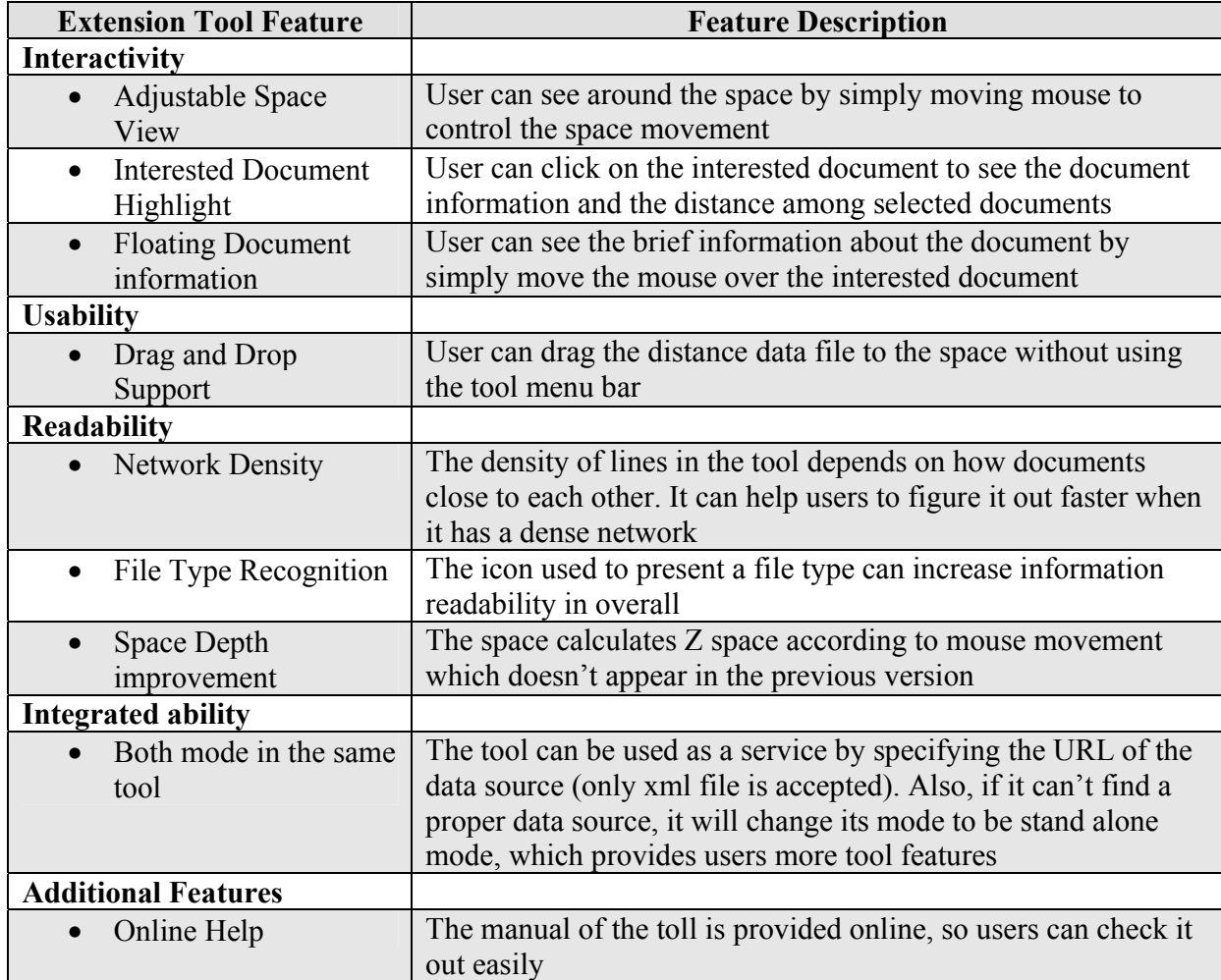

#### *CURRENT INTERFACE*

To bring readers an idea what the tool look likes, the screenshot of the current interface is provided below. Also, interested researches can use with this applet via the following URL: http://www.sis.pitt.edu/~ktech/DocumentSpaceProject/DocumentSpace.htm

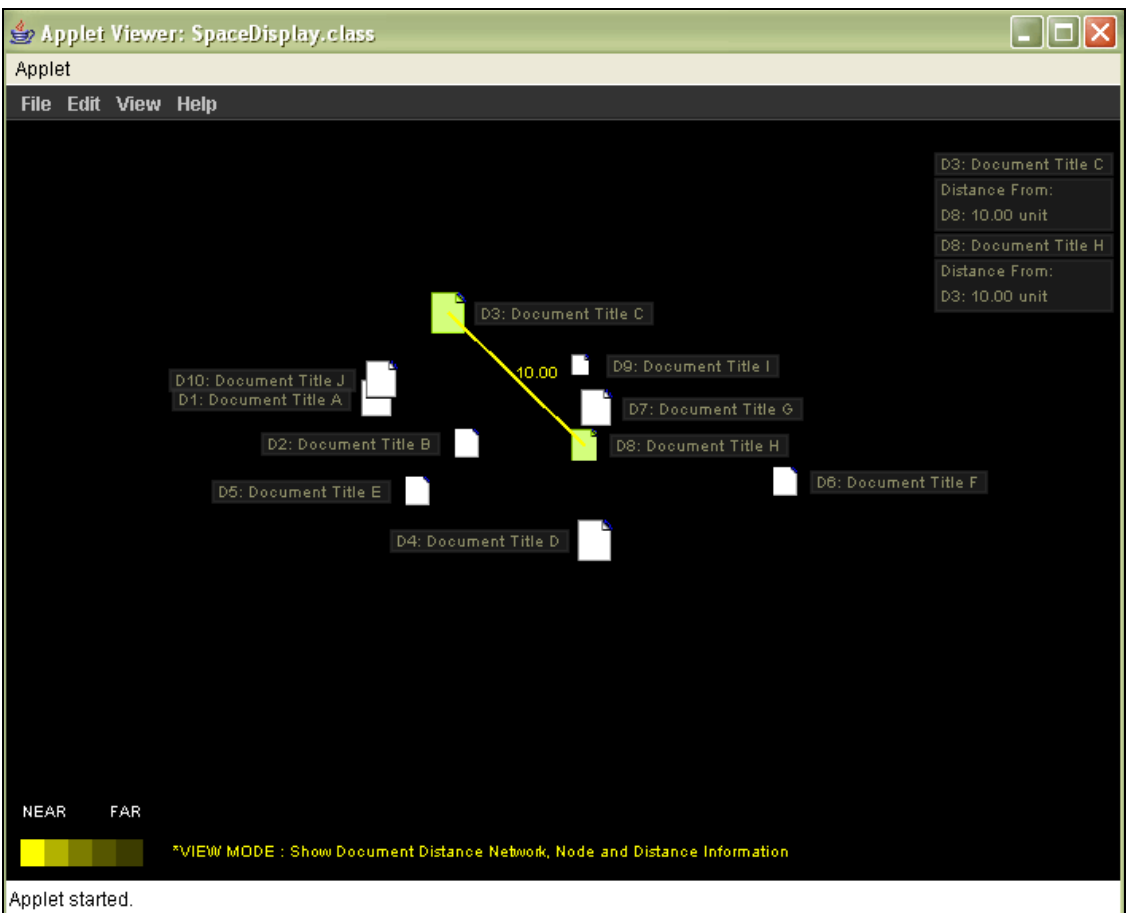

#### *FUTURE IMPROVEMENTS*

- Appropriate algorithm Integration for similarity distance calculation
- Add on VRML exporting feature
- Document Searching Functions (by using document information or document content)
- Reducing the processing cost for a large collection of documents

## *Appendix A: Figures in Full*

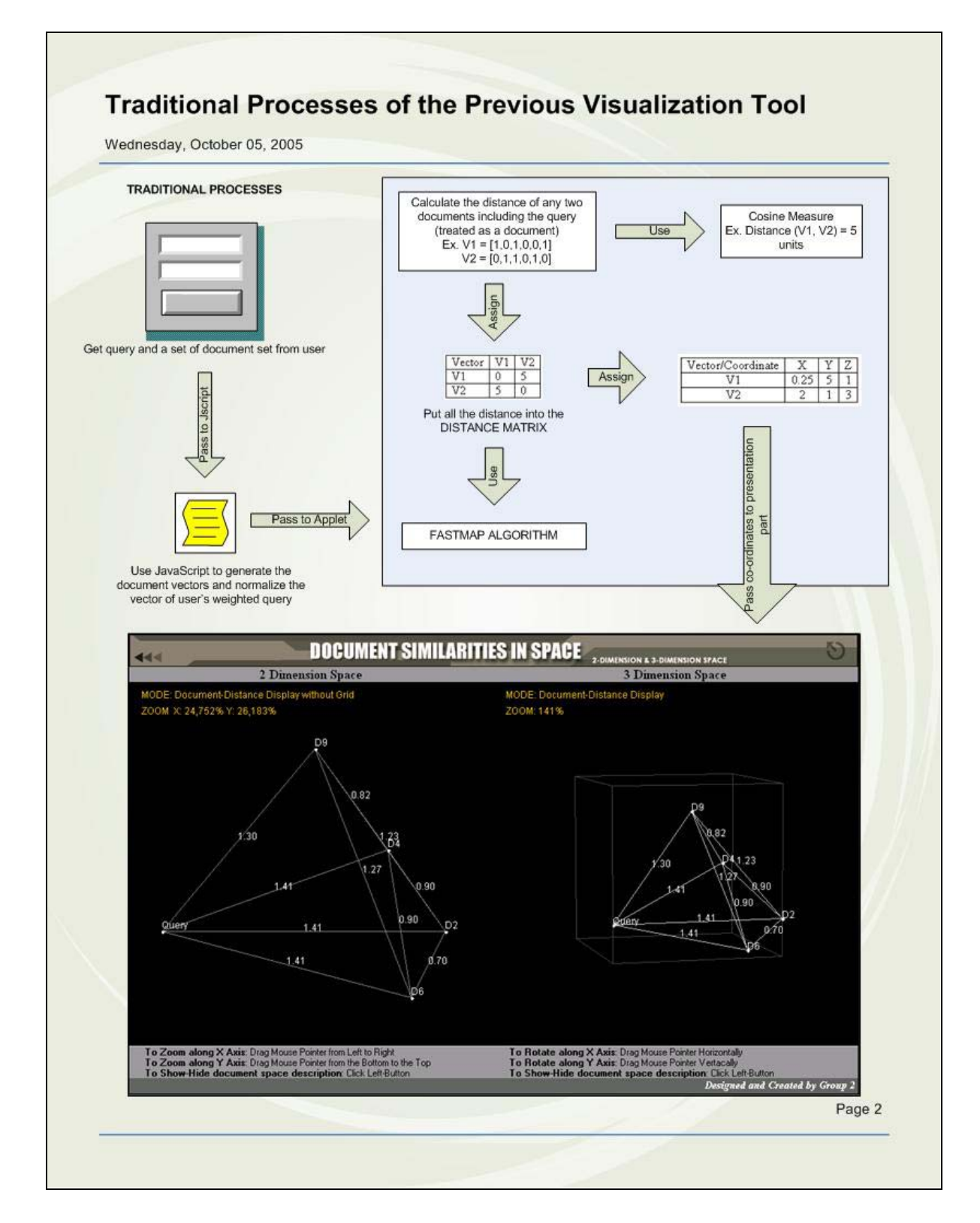

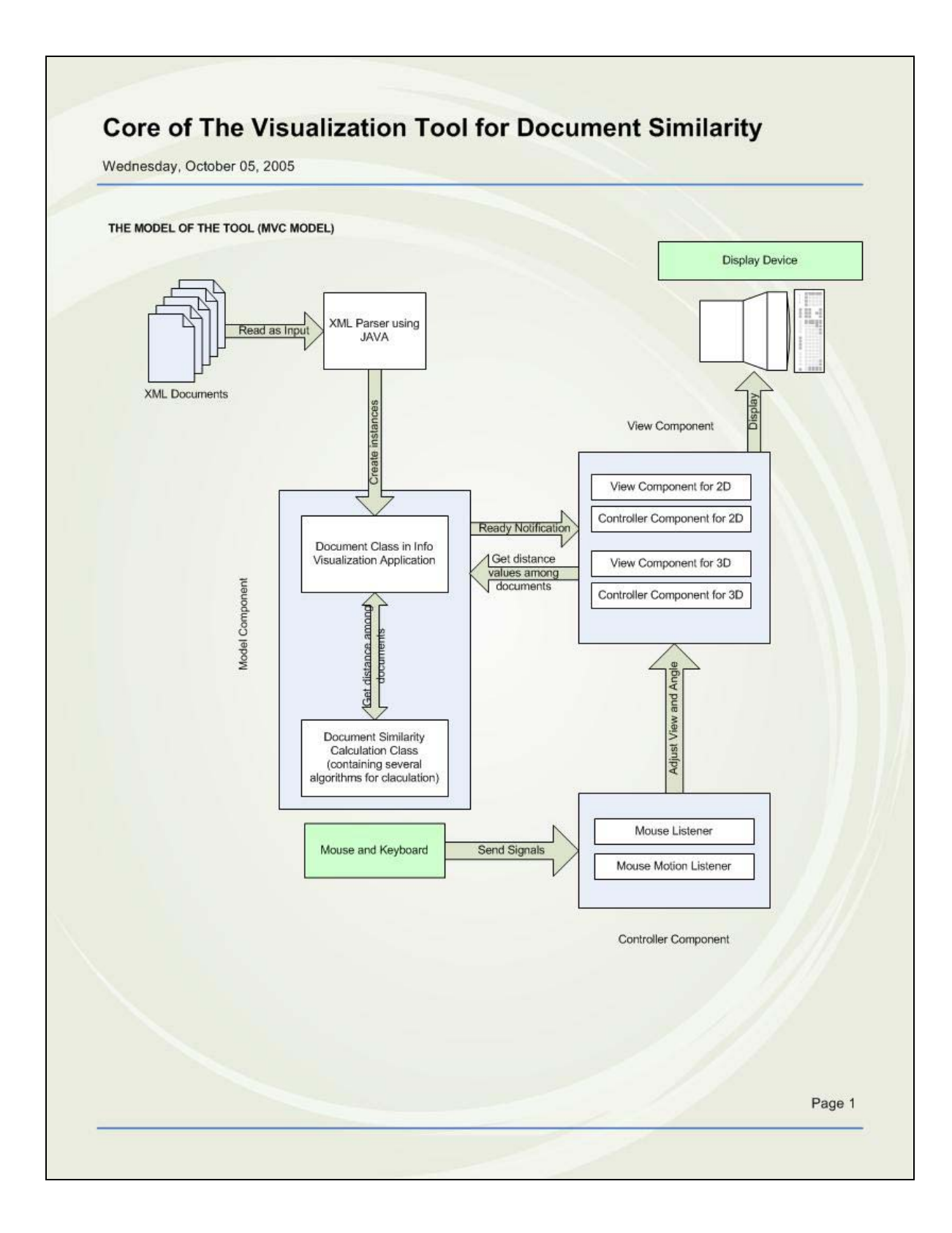